## **Discussion Forum Settings in Moodle:**

If you are in a class that makes use of forums (discussion boards) you may have noticed that when someone posts a new message in a particular forum in Moodle, you sometimes get the message sent directly to your regular email account so you do not need to log into Moodle to read the message. This can be good or bad depending on your perspective. So, here is how to control this:

Once you enter your course in Moodle, click on the **Forums** link in the **Activities** block, usually located someplace in the left column of the course homepage. This takes you to a window with *General forums* and *Learning forum*s where you will have a Subscribe to all forums

"**Subscribed**" column

on the far-right. If a "Yes" is indicated in the column for a particular forum, then you will receive an email of the posting when someone posts to the forum. To turn this feature off, simply click on "Yes" and it should turn to

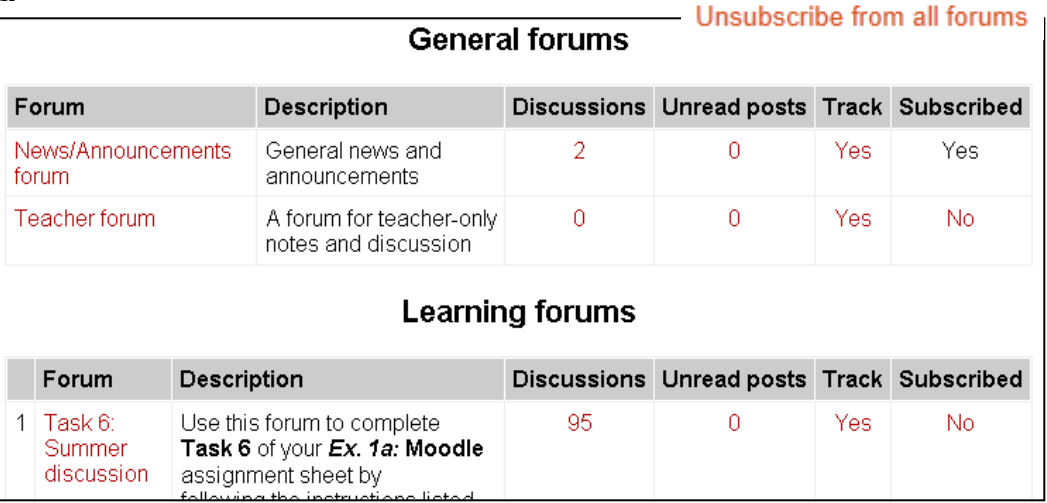

"No". If you have a "No" and want to turn the feature on, click the "No" and it should become a "Yes". When the course instructor created the forum he/she decided whether or not the original setting was a "Yes" or "No" and whether students could make any changes to the settings, etc. (If a "Yes" or "No" does not change when you click on it, the course instructor has set the subscription so students can not change its setting.) Please note, a **Subscribe to all forums** and an **Unsubscribe from all forums** link is available in the upper right of the window.

You also have some controls concerning forum subscriptions in your "**Edit Profile**" area of Moodle. (See the help sheet on *Editing Your Profile in Moodle* for instructions on these settings.) Within your profile, there is a "**Forum tracking:**" setting, which if set to "Yes", lets you know if any new unread posts have been posted to a particular forum. If "**Forum tracking**" is set to "Yes" in your profile, an "**Unread posts**" and "**Track**" column will also be displayed in the "General forums" and "Learning forums" area as displayed in the window graphic above. In the "Track" column you can click on a "Yes" or "No" to switch settings.

Also, if you receive an email from a discussion forum, one of the last items on the email is a link to "*Unsubscribe from this forum:*" A rapid double-click on the link should change the setting of that particular forum in Moodle so you are no longer subscribed to receive the automatic emails from it.

You may experiment with (or ignore) these various settings according to your personal preferences. If something does not seem to function properly, please let Moodle administrator (Dr. Grunwald) know [\(mailto:grunwajr@mlc-wels.edu\)](mailto:grunwajr@mlc-wels.edu) and he will look into it.